# **AdafruitSI5351 Library Documentation** *Release 1.0*

**Tony DiCola**

**May 31, 2021**

### **Contents**

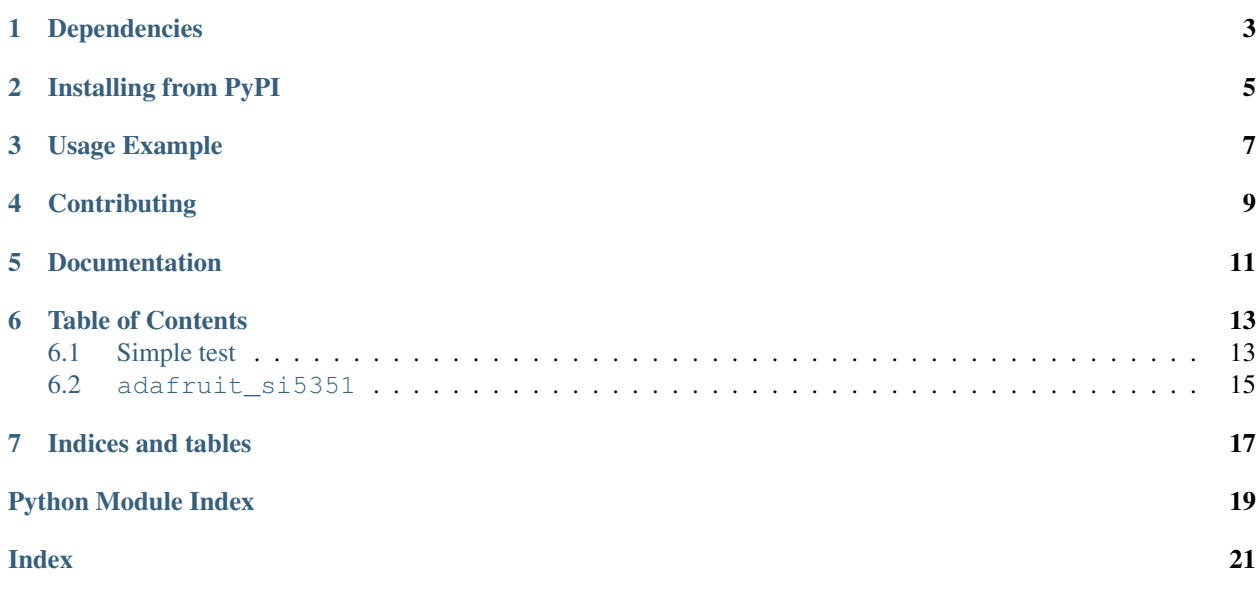

SI5351 clock generator module.

## Dependencies

#### <span id="page-6-0"></span>This driver depends on:

- [Adafruit CircuitPython](https://github.com/adafruit/circuitpython)
- [Bus Device](https://github.com/adafruit/Adafruit_CircuitPython_BusDevice)

Please ensure all dependencies are available on the CircuitPython filesystem. This is easily achieved by downloading [the Adafruit library and driver bundle.](https://github.com/adafruit/Adafruit_CircuitPython_Bundle)

### Installing from PyPI

<span id="page-8-0"></span>On supported GNU/Linux systems like the Raspberry Pi, you can install the driver locally [from PyPI.](https://pypi.org/project/adafruit-circuitpython-si5351/) To install for current user:

pip3 install adafruit-circuitpython-si5351

To install system-wide (this may be required in some cases):

sudo pip3 install adafruit-circuitpython-si5351

To install in a virtual environment in your current project:

```
mkdir project-name && cd project-name
python3 -m venv .env
source .env/bin/activate
pip3 install adafruit-circuitpython-si5351
```
Usage Example

<span id="page-10-0"></span>See examples/simpletest.py for a demo of the usage.

## **Contributing**

<span id="page-12-0"></span>Contributions are welcome! Please read our [Code of Conduct](https://github.com/adafruit/Adafruit_CircuitPython_SI5351/blob/master/CODE_OF_CONDUCT.md) before contributing to help this project stay welcoming.

Documentation

<span id="page-14-0"></span>For information on building library documentation, please check out [this guide.](https://learn.adafruit.com/creating-and-sharing-a-circuitpython-library/sharing-our-docs-on-readthedocs#sphinx-5-1)

### Table of Contents

### <span id="page-16-1"></span><span id="page-16-0"></span>**6.1 Simple test**

Ensure your device works with this simple test.

Listing 1: examples/si5351\_simpletest.py

```
1 # SPDX-FileCopyrightText: 2021 ladyada for Adafruit Industries
2 # SPDX-License-Identifier: MIT
3
4 # Simple demo of the SI5351 clock generator.
5 \mid # This is like the Arduino library example:
6 # https://github.com/adafruit/Adafruit_Si5351_Library/blob/master/examples/si5351/
    \leftrightarrowsi5351.ino
7 # Which will configure the chip with:
\frac{1}{2} + - PLL A at 900mhz
9 \mid # - PLL \text{ } B \text{ } at \text{ } 616.66667 \text{m}hz
10 \mid \# - Clock 0 at 112.5mhz, using PLL A as a source divided by 8
\mu |# - Clock 1 at 13.553115mhz, using PLL B as a source divided by 45.5
\mu \mu - Clock 2 at 10.76khz, using PLL B as a source divided by 900 and further
\frac{1}{13} \frac{1}{4} divided with an R divider of 64.
14 import board
15 import busio
16
17 import adafruit_si5351
18
19
20 \# Initialize I2C bus.
21 \mid 12c = \text{busio}. I2C(board. SCL, board. SDA)
22
23 # Initialize SI5351.
24 si5351 = adafruit si5351.SI5351(i2c)
25 \# Alternatively you can specify the I2C address if it has been changed:
26 \mid \# \text{ si } 5351 = \text{ad } \text{ar} \times \text{ si } 5351 \text{ . } S15351 \text{ (i2c, address=0x61)}
```
(continues on next page)

<span id="page-17-1"></span>

(continued from previous page)

```
28 \# Now configue the PLLs and clock outputs.
29 # The PLLs can be configured with a multiplier and division of the on-board
30 # 25mhz reference crystal. For example configure PLL A to 900mhz by multiplying
31 # by 36. This uses an integer multiplier which is more accurate over time
32 # but allows less of a range of frequencies compared to a fractional
33 \# multiplier shown next.
34 si5351.pll_a.configure_integer(36) # Multiply 25mhz by 36
35 print("PLL A frequency: {0}mhz".format(si5351.pll_a.frequency / 1000000))
36
37 # And next configure PLL B to 616.6667mhz by multiplying 25mhz by 24.667 using
38 # the fractional multiplier configuration. Notice you specify the integer
39 # multiplier and then a numerator and denominator as separate values, i.e.
40 # numerator 2 and denominator 3 means 2/3 or 0.667. This fractional
41 # configuration is susceptible to some jitter over time but can set a larger
42 \# range of frequencies.
43 \vertsi5351.pll_b.configure_fractional(24, 2, 3) # Multiply 25mhz by 24.667 (24 2/3)
44 print("PLL B frequency: {0}mhz".format(si5351.pll_b.frequency / 1000000))
45
46 # Now configure the clock outputs. Each is driven by a PLL frequency as input
47 # and then further divides that down to a specific frequency.
48 \# Configure clock 0 output to be driven by PLL A divided by 8, so an output
49 # of 112.5mhz (900mhz / 8). Again this uses the most precise integer division
50 \mid # but can't set as wide a range of values.
51 si5351.clock_0.configure_integer(si5351.pll_a, 8)
52 print ("Clock 0: (0)mhz".format (si5351.clock_0.frequency / 1000000))
53
\frac{4}{10} # Next configure clock 1 to be driven by PLL B divided by 45.5 to get
\frac{1}{25} # 13.5531mhz (616.6667mhz / 45.5). This uses fractional division and again
56 \parallel # notice the numerator and denominator are explicitly specified. This is less
57 # precise but allows a large range of frequencies.
s\bar{s} si5351.clock_1.configure_fractional(si5351.pll_b, 45, 1, 2) # Divide by 45.5 (45 1/2)
59 print("Clock 1: \{0\}mhz".format(si5351.clock_1.frequency / 1000000))
60
61 # Finally configure clock 2 to be driven by PLL B divided once by 900 to get
62 # down to 685.15 khz and then further divided by a special R divider that
63 # divides 685.15 khz by 64 to get a final output of 10.706khz.
64 si5351.clock_2.configure_integer(si5351.pll_b, 900)
65 \# Set the R divider, this can be a value of:
66 \# - R DIV 1: divider of 1
67 \# - R DIV 2: divider of 2
68 \# - R DIV 4: divider of 4
69 # - R DIV 8: divider of 8
70 \mid # - R DIV 16: divider of 16
71 \# - R DIV 32: divider of 32
72 \mid # - R DIV 64: divider of 64
\frac{1}{73} \frac{1}{4} - R DIV 128: divider of 128
74 si5351.clock_2.r_divider = adafruit_si5351.R_DIV_64
75 print("Clock 2: \{0\}khz".format(si5351.clock 2.frequency / 1000))
76
\pi \# After configuring PLLs and clocks, enable the outputs.
78 si5351.outputs_enabled = True79 \# You can disable them by setting false.
```
### <span id="page-18-1"></span><span id="page-18-0"></span>**6.2 adafruit\_si5351**

CircuitPython module to control the SI5351 clock generator. See examples/simpletest.py for a demo of the usage. This is based on the Arduino library at: [https://github.com/adafruit/Adafruit\\_Si5351\\_Library/](https://github.com/adafruit/Adafruit_Si5351_Library/)

• Author(s): Tony DiCola

**class** adafruit\_si5351.**SI5351**(*i2c*, *\**, *address=96*)

#### SI5351 clock generator. Initialize this class by specifying:

• i2c: The I2C bus connected to the chip.

#### Optionally specify:

• address: The I2C address of the device if it differs from the default.

#### **outputs\_enabled**

Get and set the enabled state of all clock outputs as a boolean. If true then all clock outputs are enabled, and if false then they are all disabled.

Indices and tables

- <span id="page-20-0"></span>• genindex
- modindex
- search

Python Module Index

<span id="page-22-0"></span>a

adafruit\_si5351, [14](#page-17-0)

### Index

## <span id="page-24-0"></span>A

adafruit\_si5351 (*module*), [14](#page-17-1)

### O

outputs\_enabled (*adafruit\_si5351.SI5351 attribute*), [15](#page-18-1)

## S

SI5351 (*class in adafruit\_si5351*), [15](#page-18-1)